# **AutoCAD Crack**

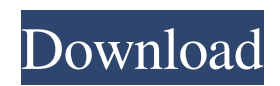

## **AutoCAD Crack Latest**

The following post is the first in a series where I will be discussing the usage of AutoCAD and how I use it as a graphic designer, illustrator and digital artist. Visual Art Diploma Course If you are interested in learning to draw, paint or just gain some basic design skills then I highly recommend taking the Visual Art Diploma Course on my website. I offer 3 monthly courses that cover everything you need to know to become a visual artist, including tips on how to learn and create the best art. The Visual Art Diploma Courses consist of 3 weekly lessons with a bonus video each month. The videos are all on my YouTube channel and you can view them here: So far we have covered the basics of the AutoCAD program and now we are ready to begin creating our own drawings. If you are just getting started then I recommend you to watch the first lesson of the first course which covers many aspects of AutoCAD. The second video covers basic drawing techniques and you can find these videos on my YouTube channel. As you work in AutoCAD you may find that it is not possible to import your Illustrator files. In that case, I recommend downloading a copy of Adobe Illustrator CC 2018, the latest version of Illustrator. You can download the program from the Adobe website for free, however you do have to provide some personal information about yourself to verify your identity. Once the download is complete you can start creating your art. For the purposes of this post I will be creating a simple two-page design. The first page will be used as a title page and the second page as the interior of a book. In order to create our title page we will need to work with several different object types in the AutoCAD program. Step 1: Open the Title Page Template In order to make the title page of our book we need to import a template. I recommend importing the template from the downloaded package which you can find at the bottom of this post. The title page template contains all the elements that we will need to create our title page, including some simple drawing tools. The title page is split into two parts: a) The page background b) The text Step 2: Adding the Page Background In this step we will add the page background. To add the page background we need to create a new drawing layer and add the following object type:

## **AutoCAD Crack+ Incl Product Key Free**

.NET is an add-on for AutoCAD 2008, 2009 and 2010, which uses Microsoft's Common Language Runtime. It enables developers to extend AutoCAD functionality in a.NET-based solution. VBA (Visual Basic for Applications) is an add-on for AutoCAD 2007 and prior versions. VBA lets users create custom macro code and execute it using the "Auto Macro" menu command. AutoLISP is an add-on for AutoCAD 2000, 2002, and 2003. AutoLISP allows third-party extensions to AutoCAD, including macros, and other features. See also List of 3D CAD software Comparison of CAD editors for CAE References External links AutoCAD Product History AutoCAD Tutorials for Windows, Mac OS X and Linux Official AutoCAD Help and Support Official AutoCAD Autodesk Exchange Apps Official AutoCAD Blog Category:Computer-aided design software Category:Drawing software Category:Auto parts Category:3D graphics software Category:Graphics software Category:1999 software Category:Computer-aided design software for Linux Category:Computer-aided design software for Windows Category:MacOS graphics softwareQ: How do I cast this object into an ArrayList? I am using the ClassCastException with casting it to ArrayList. The problem is I don't know what to do. For example, if I use Collections.synchronizedList(new ArrayList()); I still have the problem. This is the code that I use to populate an ArrayList from a database. ArrayList playerList  $=$  new ArrayList(); List playersList  $=$  (List) playersDb.getPlayers(); for (Player player : playersList) { playerList.add(new Player(player.getFirstName(), player.getLastName(), player.getNumber(), player.getEmail())); } A: You're adding objects of type Player to an ArrayList of type Player, which is not the same as casting an ArrayList. Simply do for (Player player : playersList) { playerList.add(player); } or for (Player player : playersList) { playerList.add(new Player a1d647c40b

## **AutoCAD Free Download [Win/Mac]**

Open the Autocad.exe file (main program) Choose the language (English or Portuguese) In the first section of the program, select the model of the design to be executed. In the second section of the program, select a position (model) to be executed. In the third section of the program, enter a name and password for the design. Click "Start". See also Autodesk 3D Autocad References Category:Autocad Category:Mechanical engineeringQ: How to split list elements into chunks and then flatten them using itertools.groupby() I want to apply itertools.groupby() to split the list into chunks and then flatten it using itertools.chain.from iterable(). Here is a minimal example of my data. import itertools import operator def split\_list\_into\_chunks(lst): # part 1: split the list into chunks of size 3 using groupby chunks = itertools.groupby(lst, key=operator.itemgetter(0)) # part 2: combine the chunks into a list of lists return itertools.chain.from\_iterable(itertools.islice(c, 1, None) for c in chunks) In the end, the function is supposed to return a list of lists of the form [[A, B, C], [B, C], [C]] Example output: split\_list\_into\_chunks([1, 2, 3, 4, 5]) -> [[1, 2, 3], [4, 5]] split\_list\_into\_chunks([1, 2, 3, 4, 5, 6]) -> [[1, 2, 3, 4], [5, 6]] split list into chunks([1, 2, 3, 4, 5, 6, 7])  $\rightarrow$  [[1, 2, 3, 4], [5, 6, 7]] I'm stuck with the list comprehension part. def flatten list of lists(lst): # part 1: flatten the list of lists using chain.from iterable() return list(itertools.chain.from

## **What's New in the?**

Importation and Markup Assist: Rapidly send and incorporate feedback into your designs. Import feedback from printed paper or PDFs and add changes to your drawings automatically, without additional drawing steps. (video: 1:15 min.) Drafting Improvements: Access to and use of Design tools is simpler and more intuitive with the new Drafting tab. Help and Change Tools: Adding, removing and changing features quickly is now easier with the new Edit Features tool. Eraser and Freehand Tools: Cut out unwanted shapes more easily. Paint more easily. Keep strokes at their original size and direction. (video: 1:36 min.) PowerFUL: Powerful, simple and easy-to-use tools – everything you need to create, print and communicate. (video: 1:37 min.) CAD Data Manager: Much easier to store and use CAD data in your documents. With the CAD Data Manager, you can group objects together, filter data and perform advanced searches. (video: 1:35 min.) Printing Improvements: Send your designs to the printer with a single click. Print on the go with optional portable devices. Share your designs in an instant using the cloud or printouts. (video: 1:39 min.) No-hassle, no-fuss design: You're in complete control of your design. Start, stop, pause and step through each drawing. Print, send to a customer, export a.pdf, or email your work with a single click of a button. (video: 1:49 min.) Send Your Designs to the Printer: You're in complete control of your design. Start, stop, pause and step through each drawing. Print, send to a customer, export a.pdf, or email your work with a single click of a button. (video: 1:49 min.) Share Your Designs: For easy sharing of your drawings, use the cloud or by printing. You can email designs, save to the cloud, or send them to customers. (video: 1:48 min.) View, Design, Print and Share: For easy sharing of your drawings, use the cloud or by printing. You can email designs, save to the cloud, or send them to customers. (video: 1

## **System Requirements For AutoCAD:**

Processor: Intel Core i5-6500 or AMD equivalent with Hyper Threading. RAM: 8GB (32 bit) Hard Drive: 25GB Graphics: GTX 760 or AMD equivalent. DirectX 11/OpenGL 4.0 or higher Network: Broadband Internet connection Software: Borderlands 2 Please note that this is an EXPERIMENTAL version of Borderlands 2, and may have bugs and issues with customisation/installation. This game was created as part of the Phantasy Star Online 2 Rem